強力X線実験室

新型光電子分光装置 VersaProbe の予約の仕方

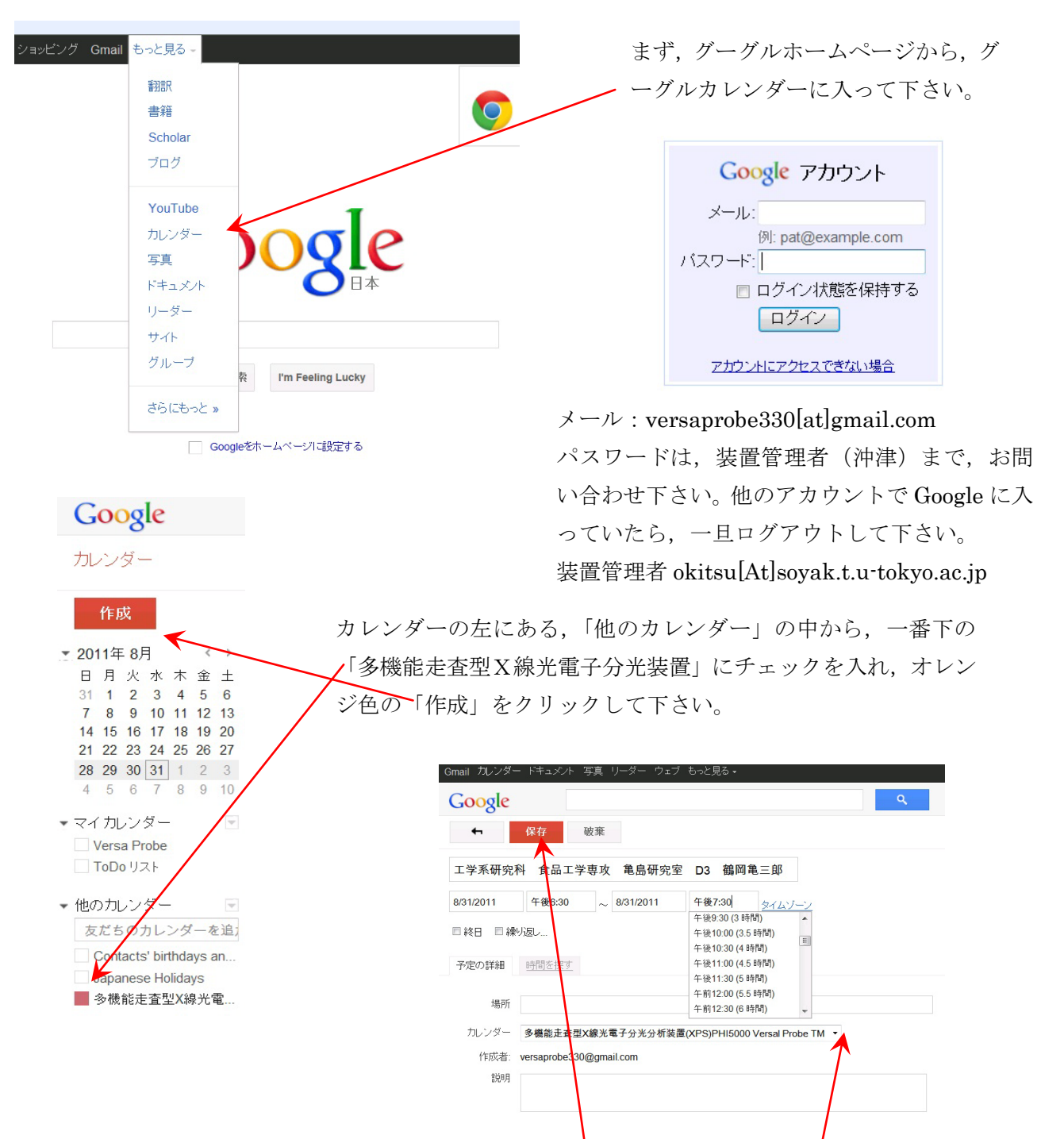

所属,職名(学年),氏名を,上のように入力し,日時と,使用時間帯を設定して下さい。 「カレンダー」は、必ず,「Versa Probe」ではなく
|「多機能走査型X線光電子分光分析装置」 を選択して下さい。最後に,上のオレンジ色の「保存」をクリックして,予約完了です。

使用が終わったら,実際に使用した時間に,カレンダーの時間帯を書き換えて下さい。こ の使用時間をもとに,使用料金の請求が行きます。